#### Tipo de Documento 1: Estágio - Solicitação de Redução de Carga Horária

1) Clicar em 'Iniciar Processo';

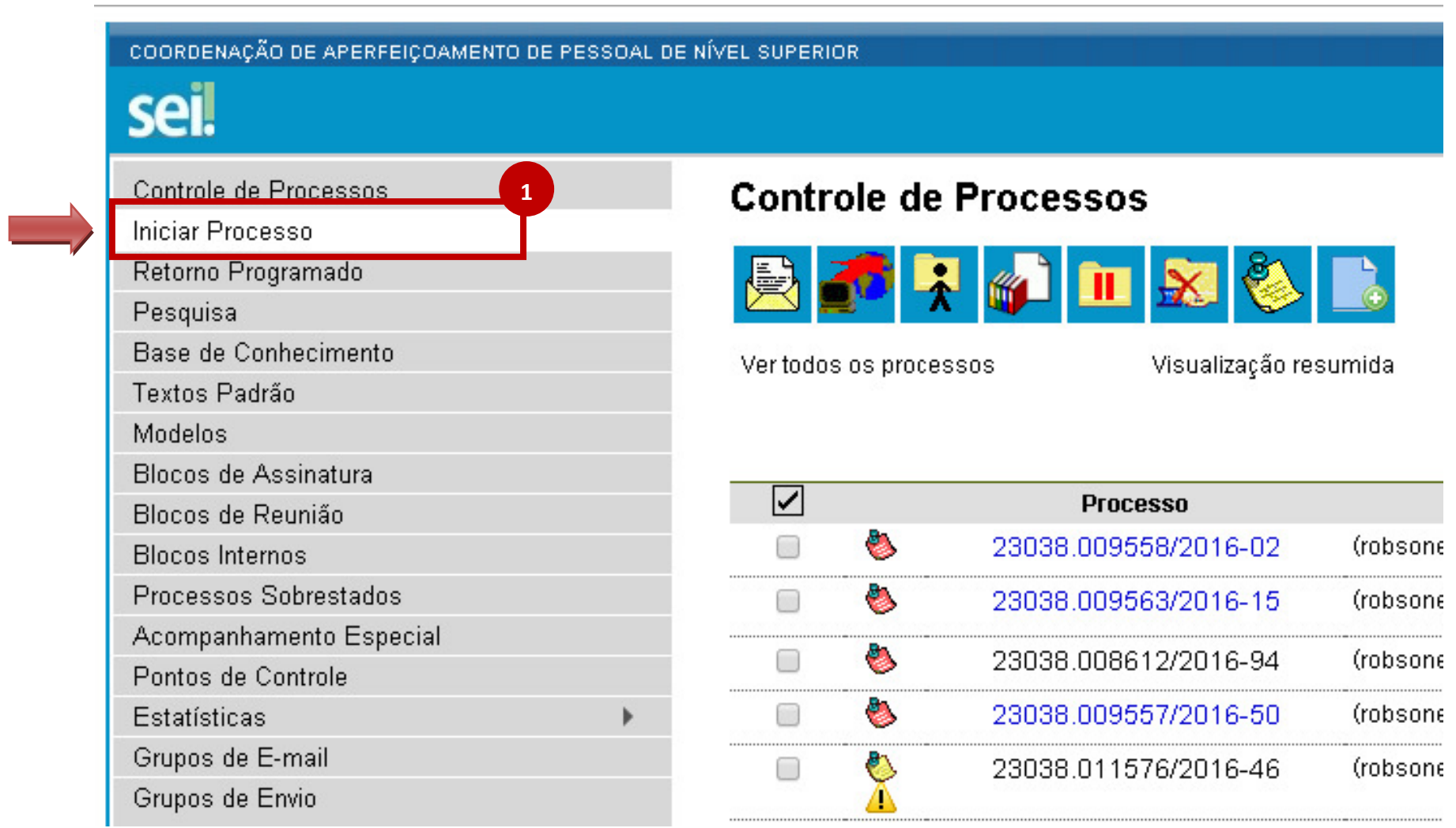

#### 2) Escolher o tipo de processo: 'Pessoal: Estágio - Dossiê do Estagiário';

#### COORDENAÇÃO DE APERFEIÇOAMENTO DE PESSOAL DE NÍVEL SUPERIOR

# sei!

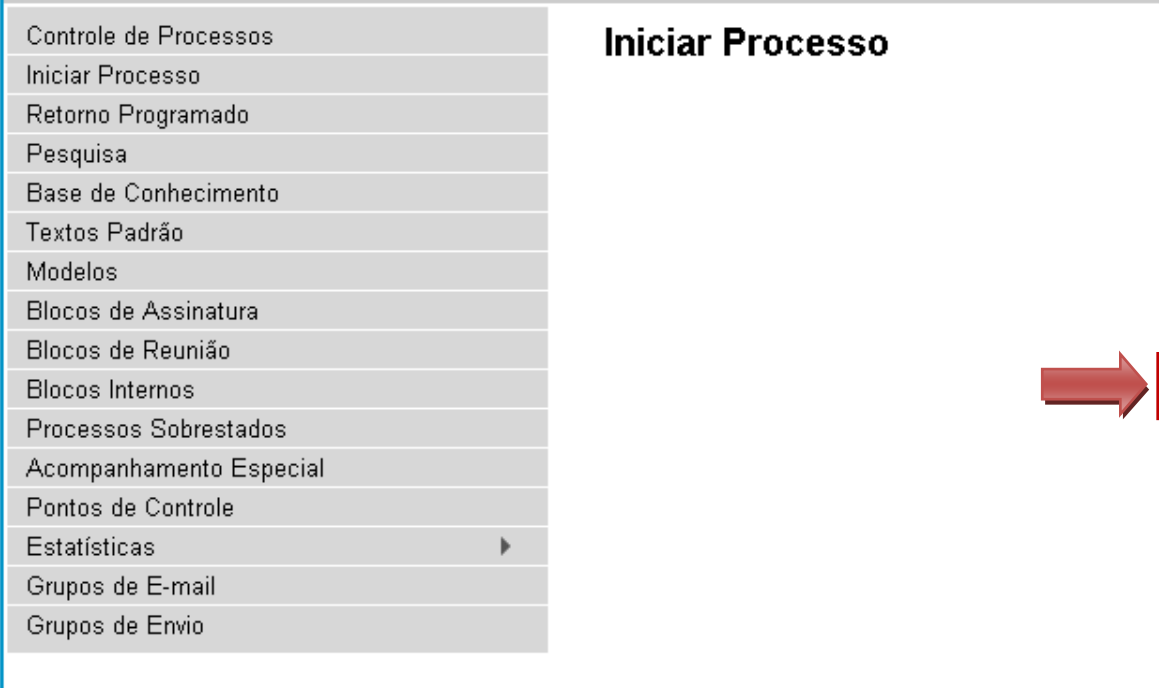

#### Escolha o Tipo do Processo: ·

Gestão de Contrato: Processo de Pagamento Pessoal: Aposentadoria - Pensão Vitalícia Pessoal: Assistência à Saúde - Auxílio-Saúde 2Pessoal: Controle de Freguência/Folha de Ponto Pessoal: Estágio - Dossiê do Estagiário Pessoal: Exoneração de Cargo em Comissão Pessoal: Folha de Pagamento Pessoal: Isenção de Imposto de Renda Pessoal: Nomeação: Servidor para Cargo em Comissão Pessoal: Provimento - Nomeação para Cargo Efetivo Pessoal: Remoção a Pedido sem Mudança de Sede Pessoal: Remoção de Ofício sem Mudança de Sede Pessoal: Rescisão de Contrato Temporário da União

## 3) Preencher o campo 'Interessados' com o nome do(a) estagiário(a) e marcar o campo 'Nível de Acesso' como 'Público';

#### 4) Clicar no botão 'Salvar';

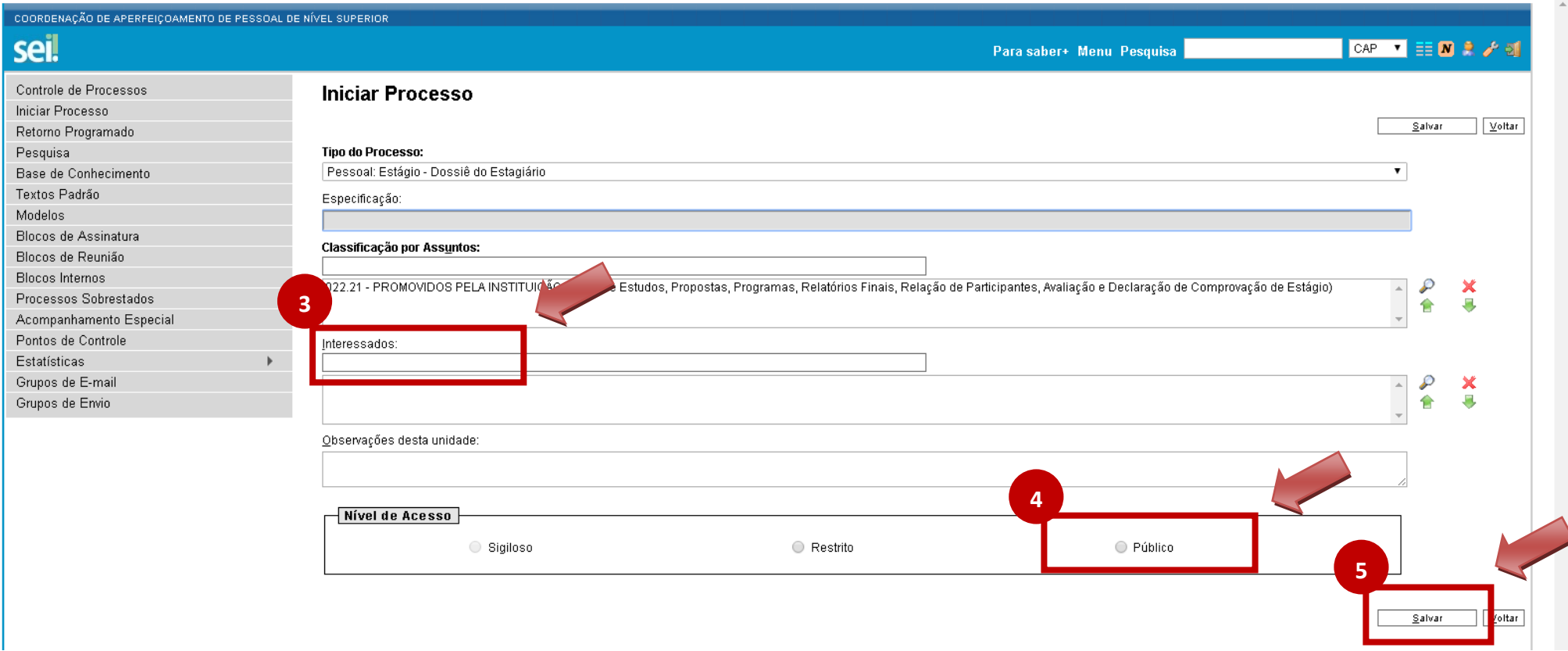

#### 5) Clicar no ícone 'Incluir Documento';

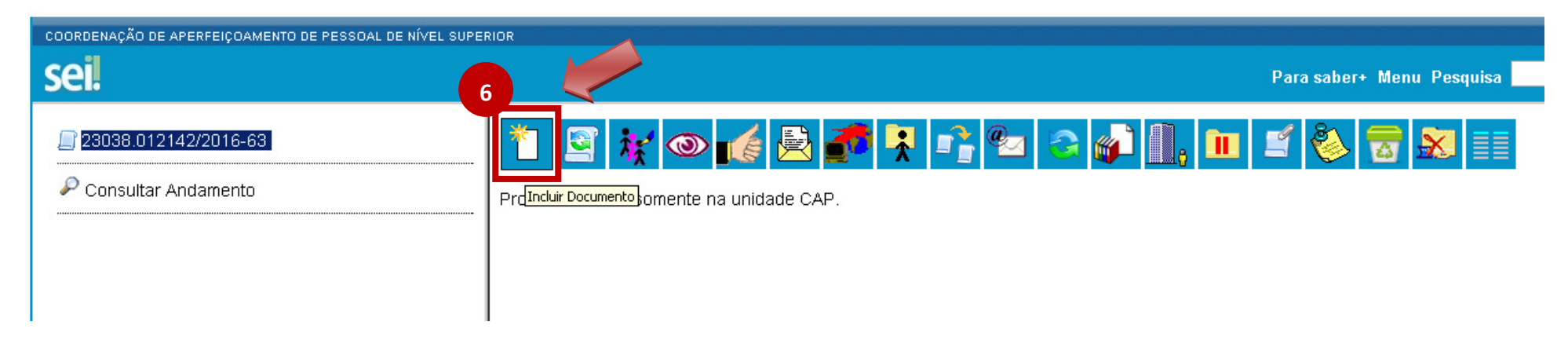

6) Escolher o tipo de documento: 'Estágio - Solicitação de Redução de Carga Horária';

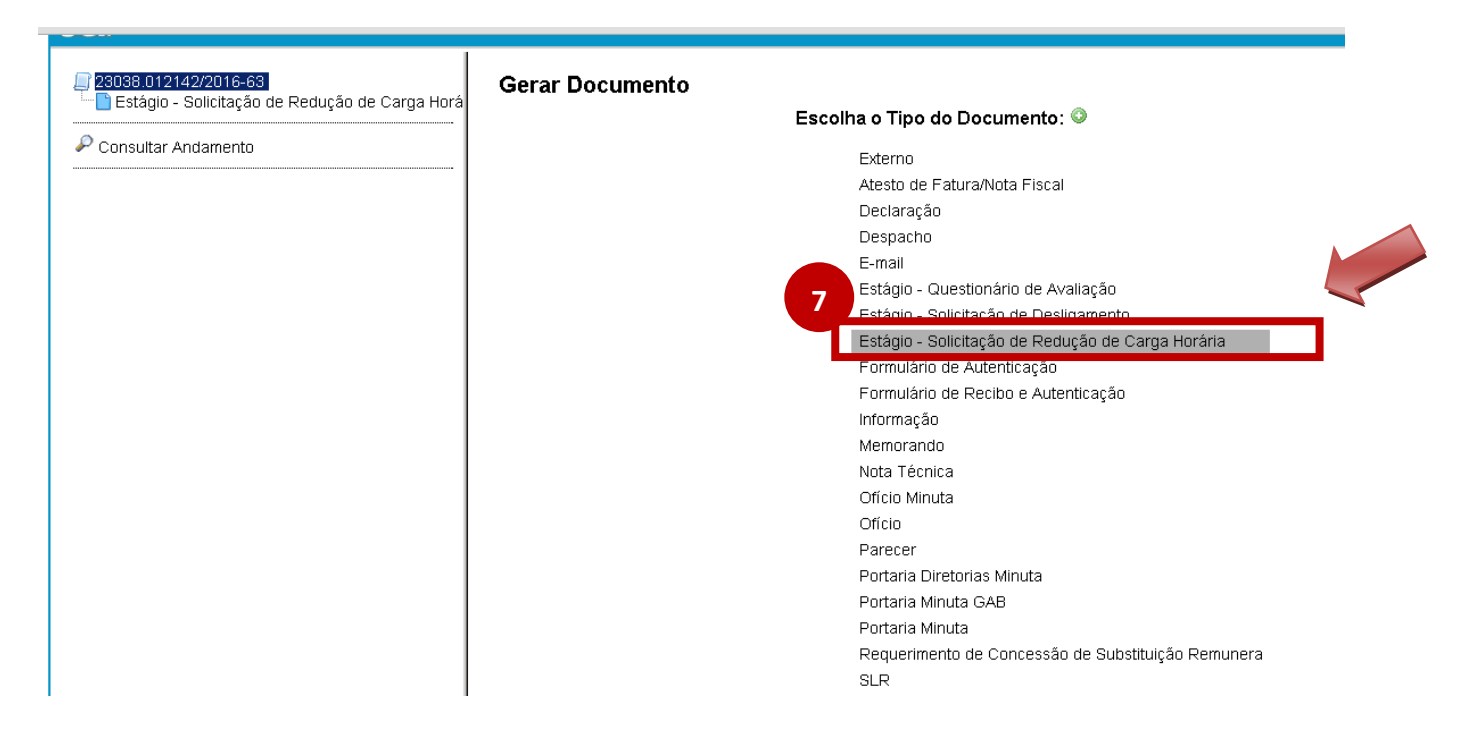

7) Preencher o campo 'Interessados' com o nome do(a) estagiário(a) e marcar o campo 'Nível de Acesso' como 'Público';

8) Clicar no botão 'Confirmar Dados';

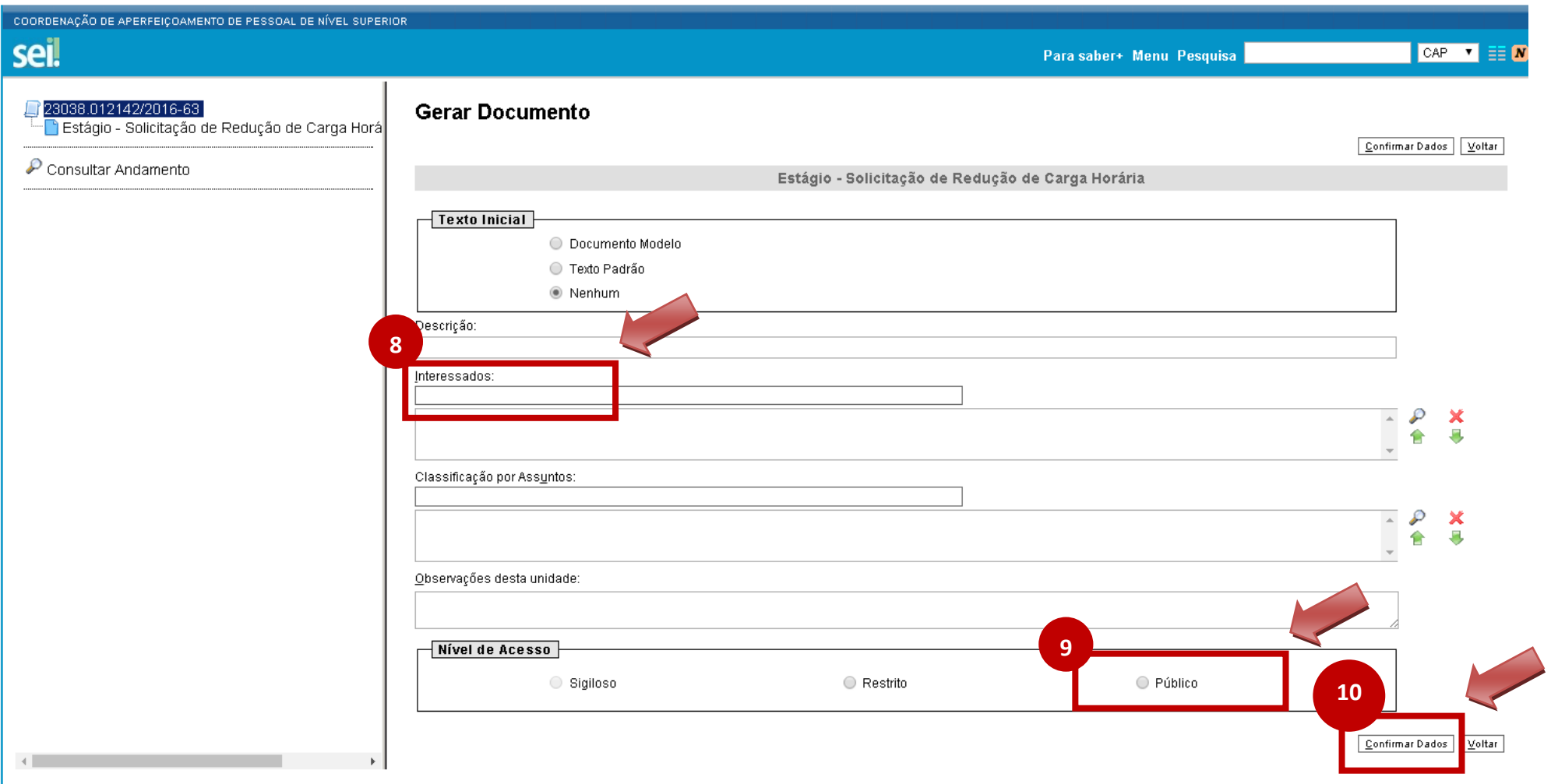

9) Preencher as informações necessárias e salvar o documento;

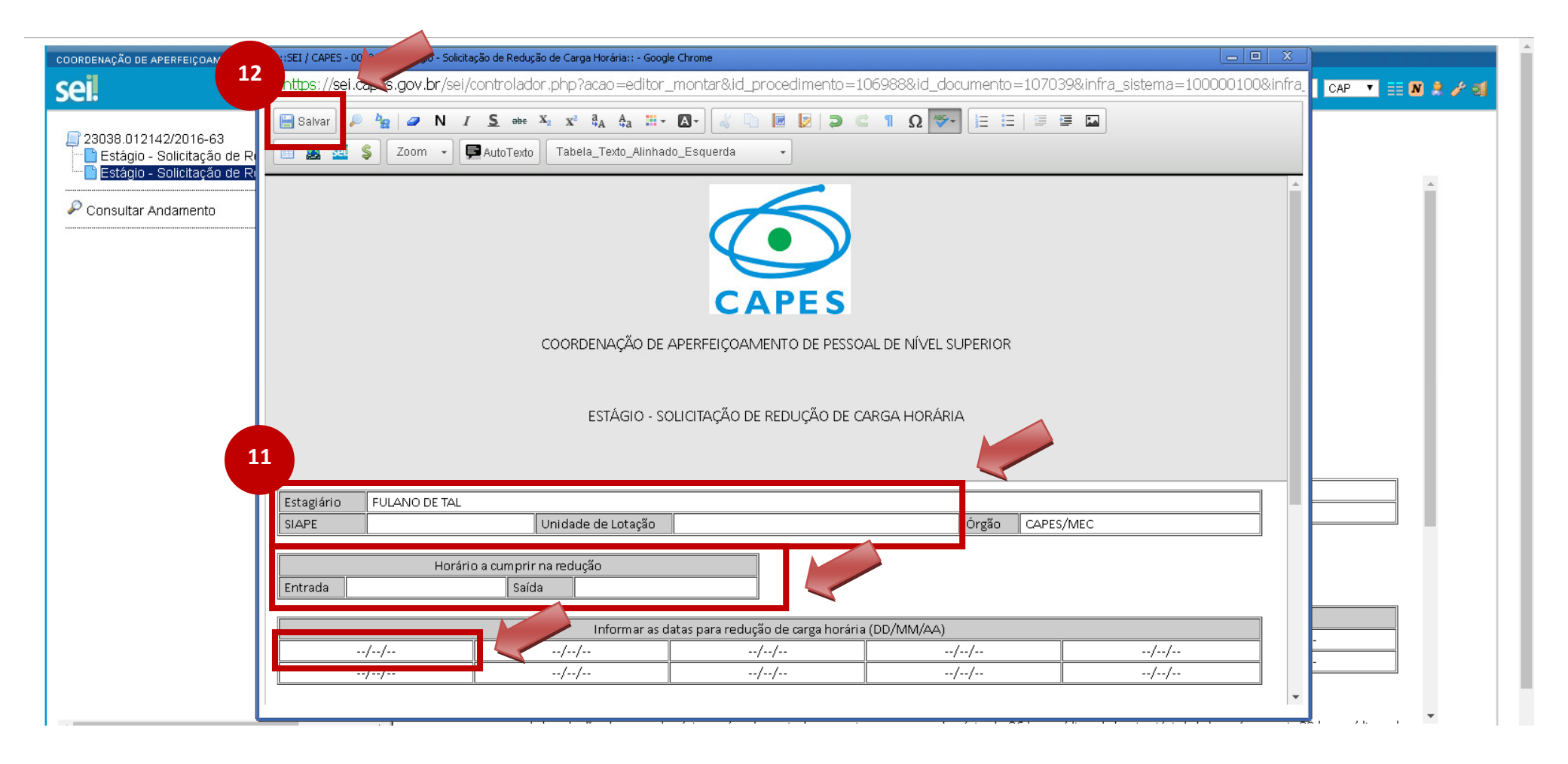

#### 10) Caso seja necessário editar o documento gerado, clicar no ícone 'Editar Conteúdo';

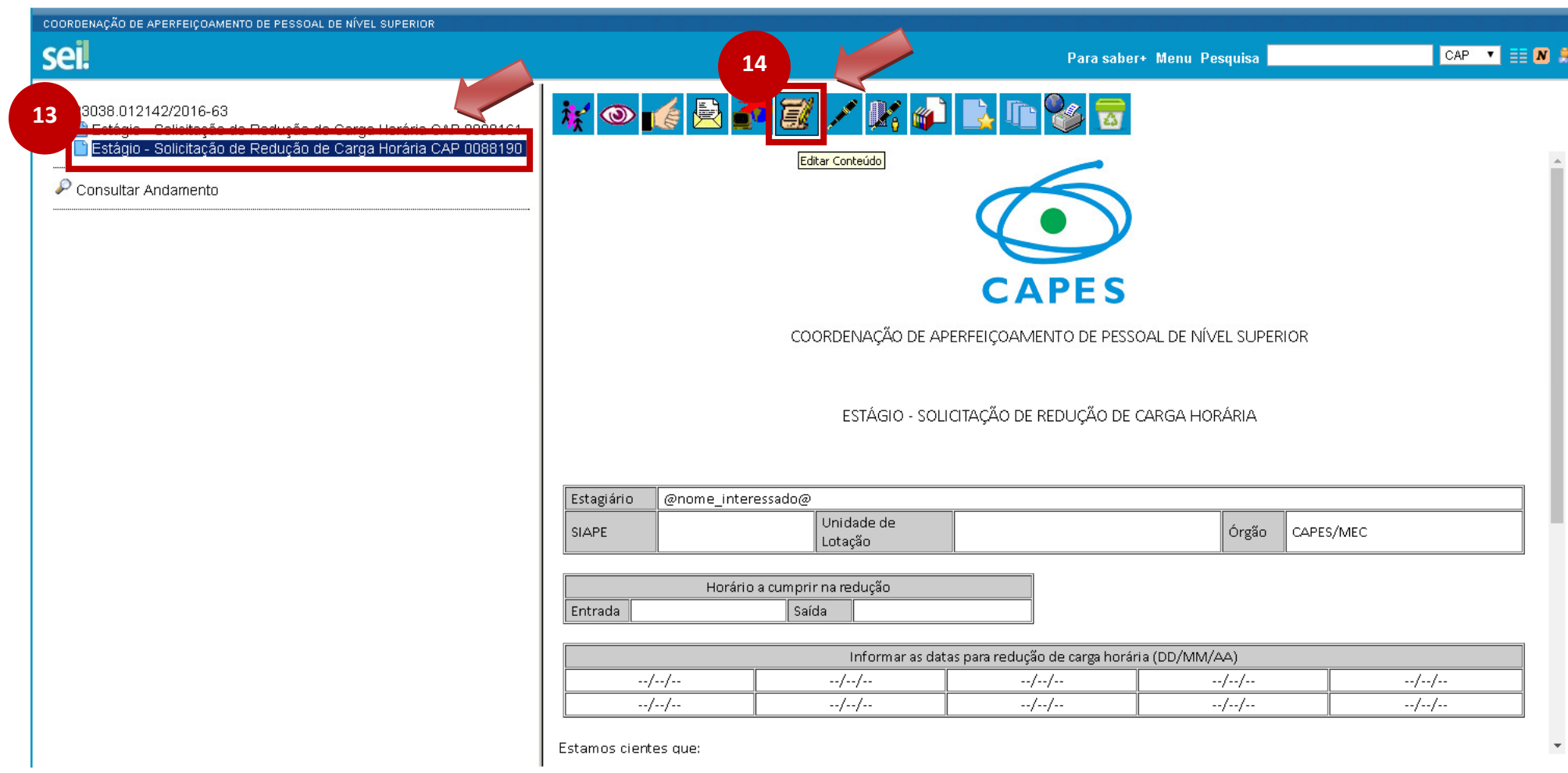

### 11) Colher assinaturas do(a) Supervisor(a) e do(a) Estagiário(a);

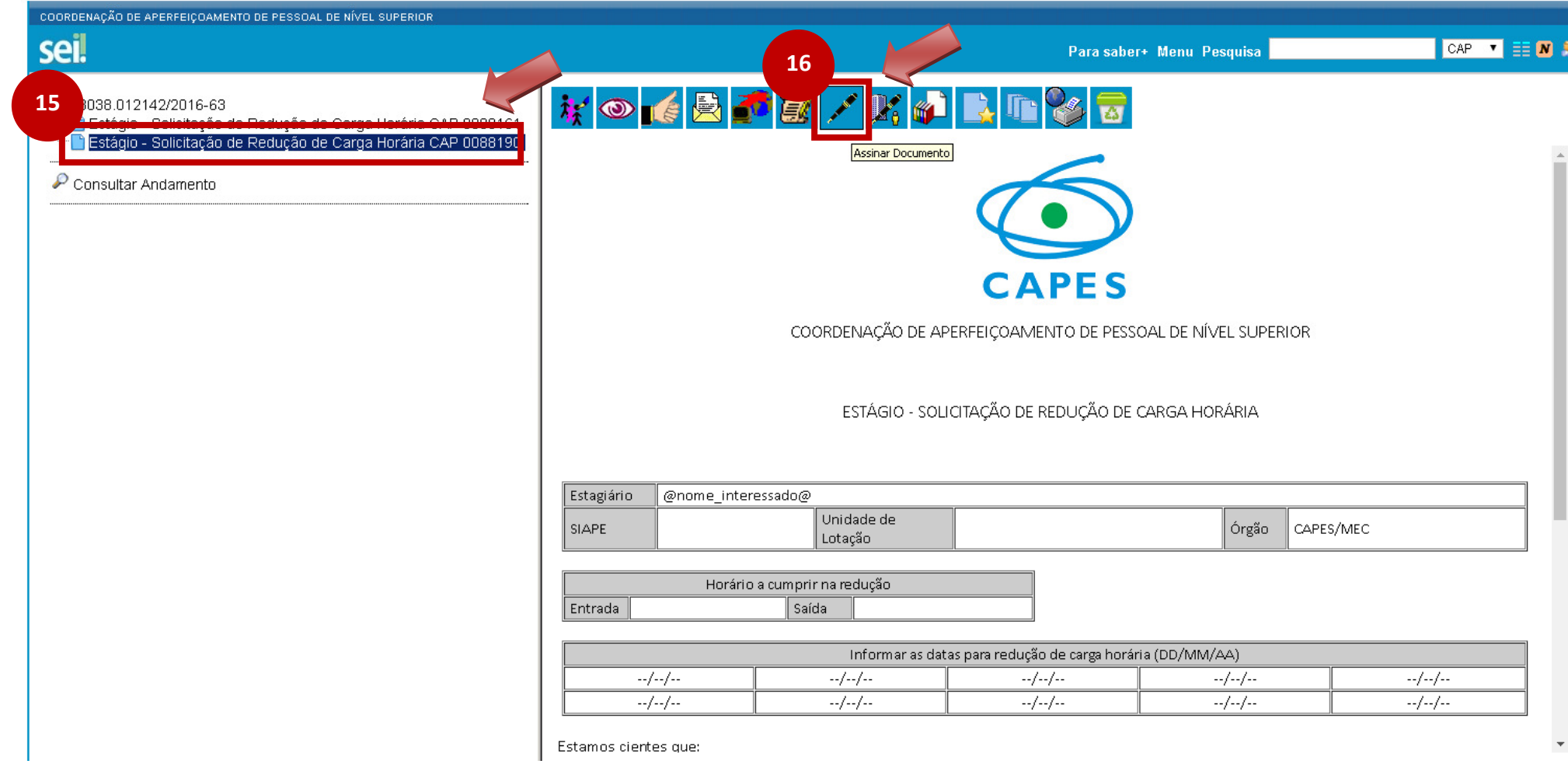

### 12) Enviar o processo para CAP.

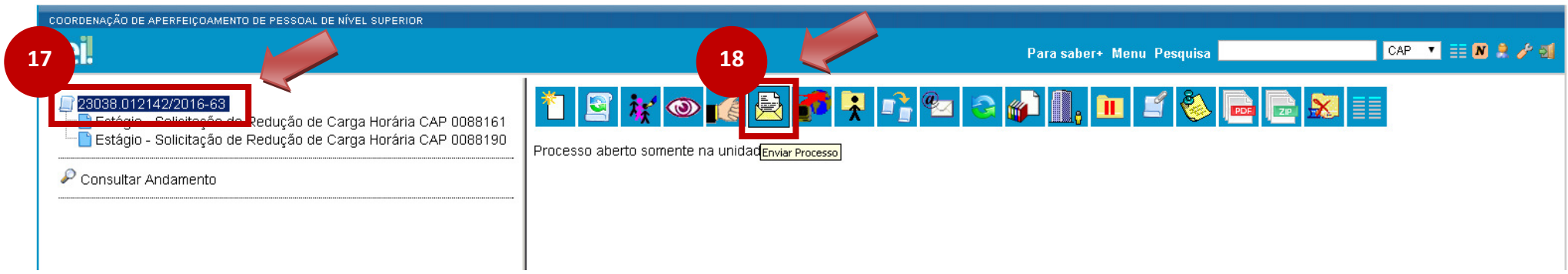

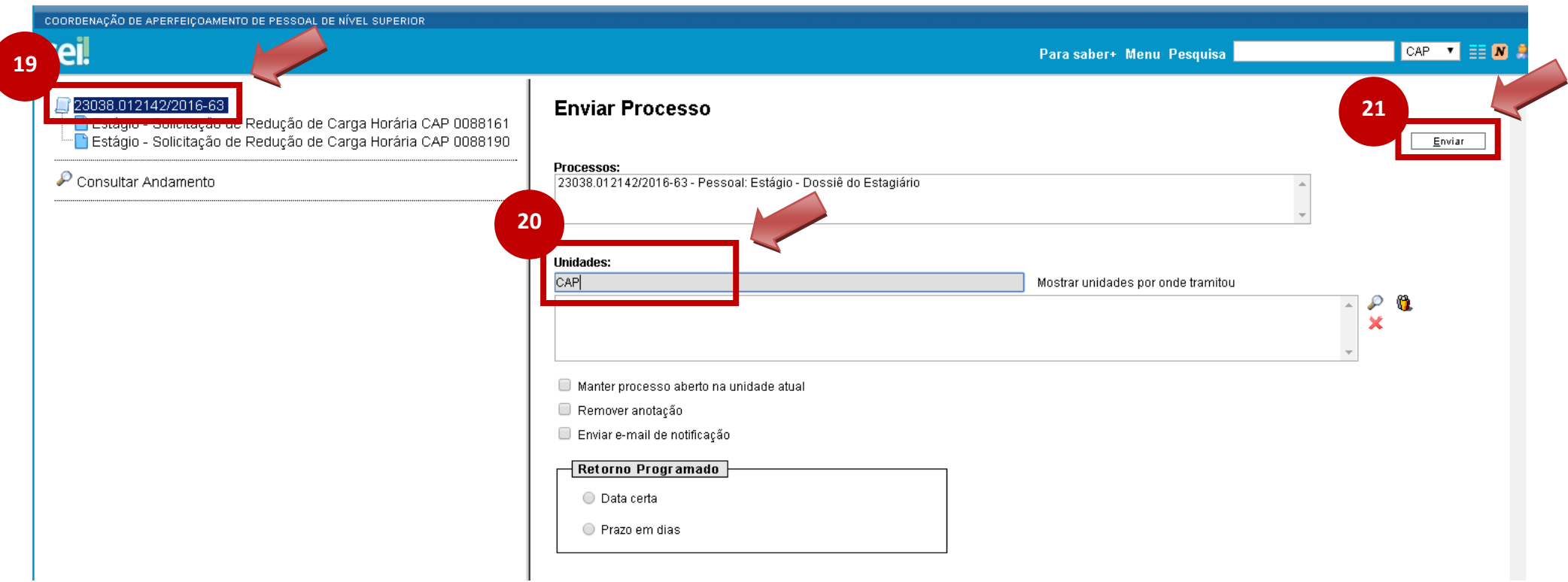